## **FRIORGH – Grant Organization Inquiry Form**

Used to show all grants for a particular Responsible Org code

- Enter COA: K and Organization Code
- Select Go

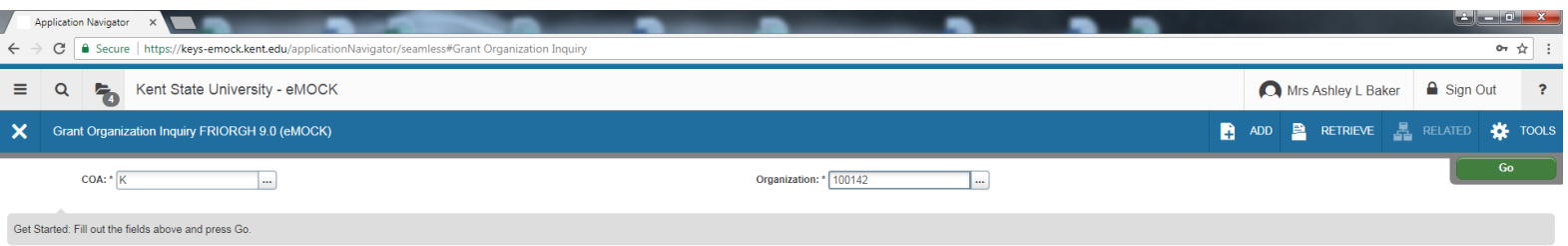

## The results return all inactive and active grants for the Responsible Org Code (100142):

- To filter the results to only see active grants select the filter icon

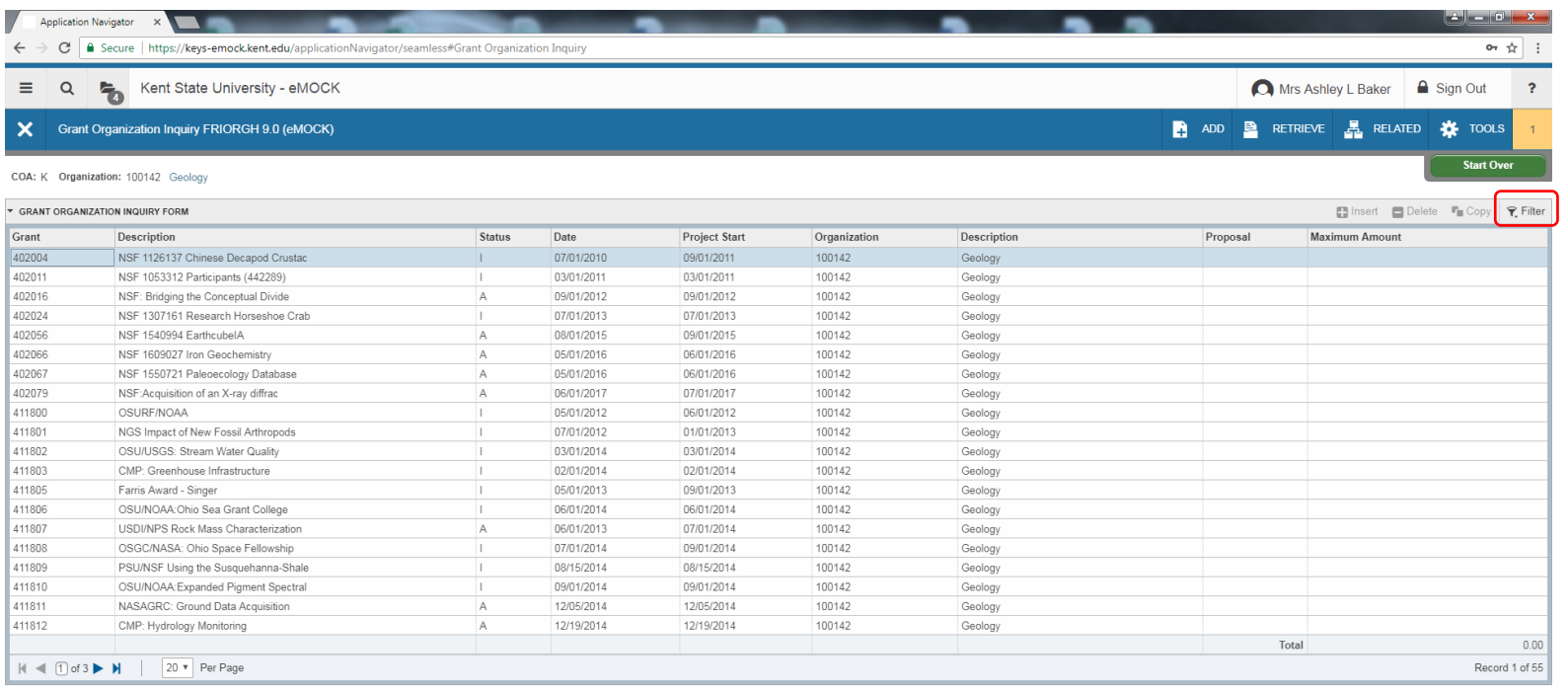

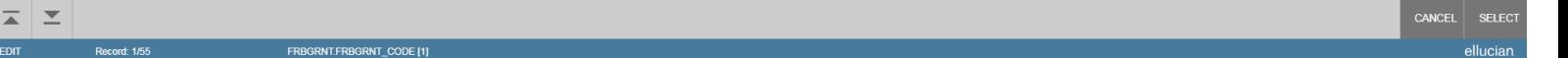

- Define the filter "Status equals A"
- Select Go

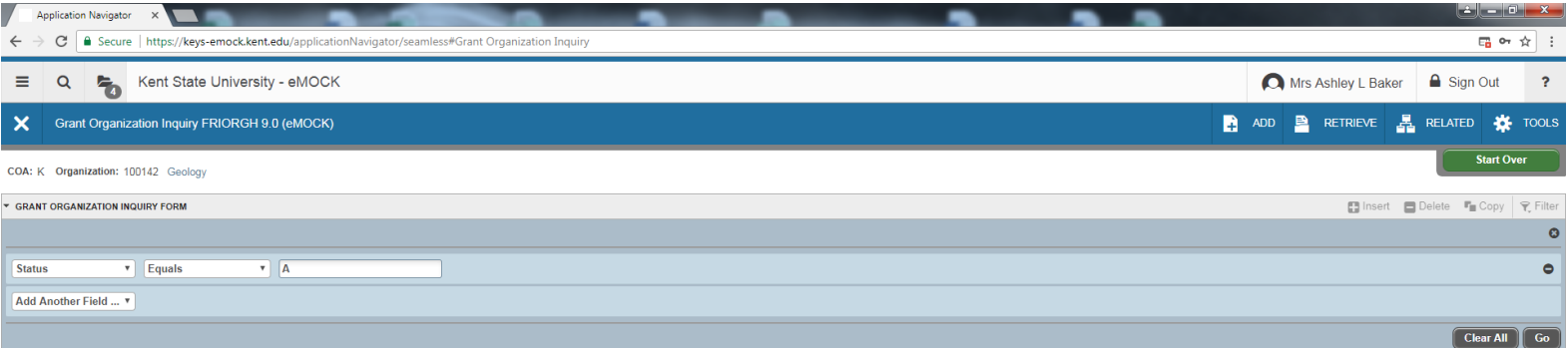

The results return all active grants for the Responsible Org Code (100142):

FRBGRNT.FRBGRNT\_CODE [1]

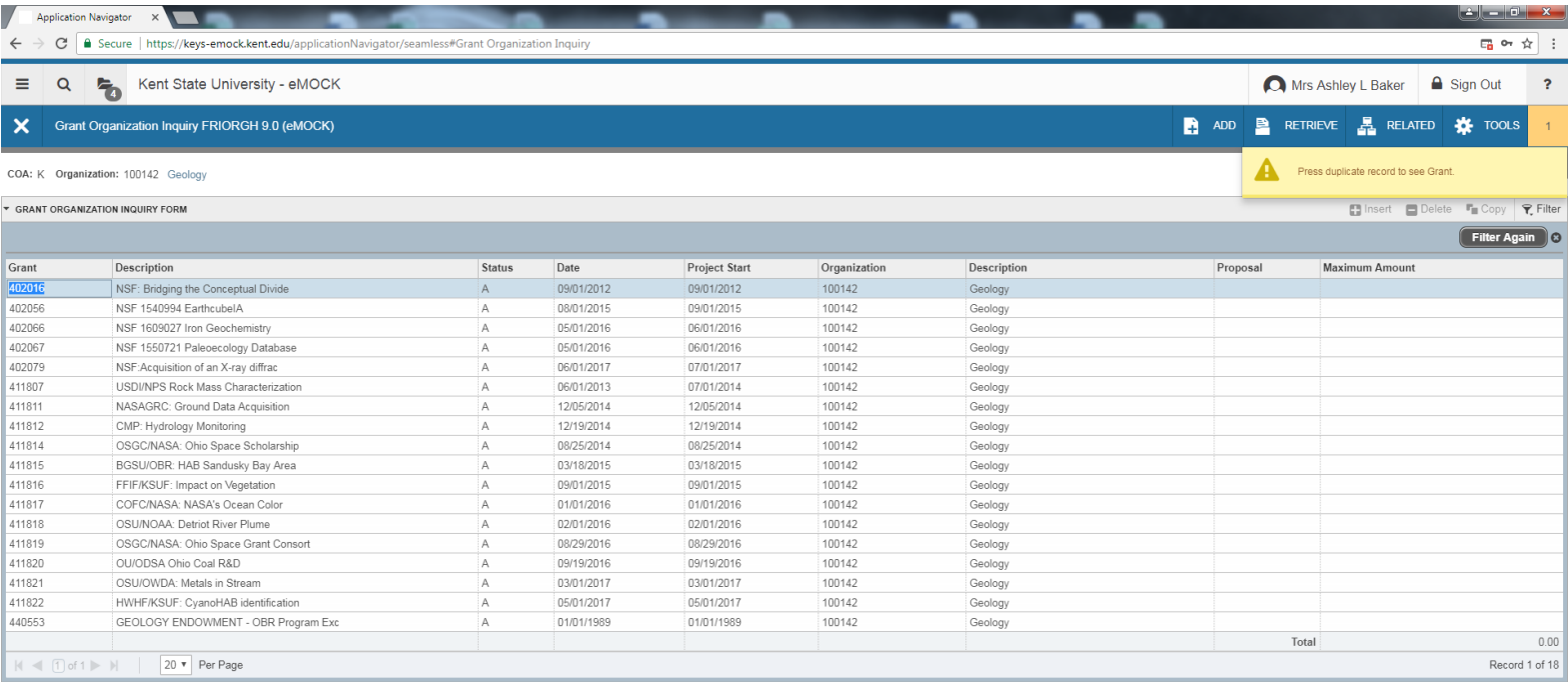

 $\mathbf{z}$   $\mathbf{z}$